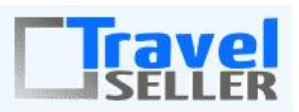

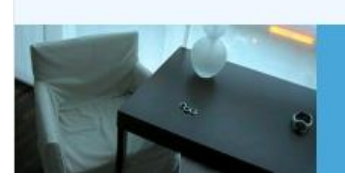

Datenmanagement

Sehr geehrte Mandanten,

der dritte Newsletter informiert sie über die neuesten Entwicklungen. Alle Neuerungen finden sie auch hier: [Link zur TS-Doku News](http://www.travelseller.net/wiki/doku.php?id=news)

Der aktuellste Eintrag wird ganz oben in den einzelnen Modulen angezeigt.

#### **Folgende Features und Möglichkeiten sind für alle TS Mandanten ab sofort nutzbar.**

# **1. Buchungen: Details/Texte: Die unter Provision angegebene Summe kann jetzt inkusive der MWST auf der Rechnung abgezogen werden.**

Ist bei einem Partner die Funktion "Nettorechnung" aktiv, wird bei Buchungen über diesen Partner die Provision vom Kundenrechnungsbetrag abgezogen. Nun gibt es die Möglichkeit, den Rechnungebetrag um die Provision inkl. der MWST zu mindern. Dazu muss bei den Provisionseinstellungen für den Partner der Haken "Prov. Inkl. MWST" gesetzt sein.

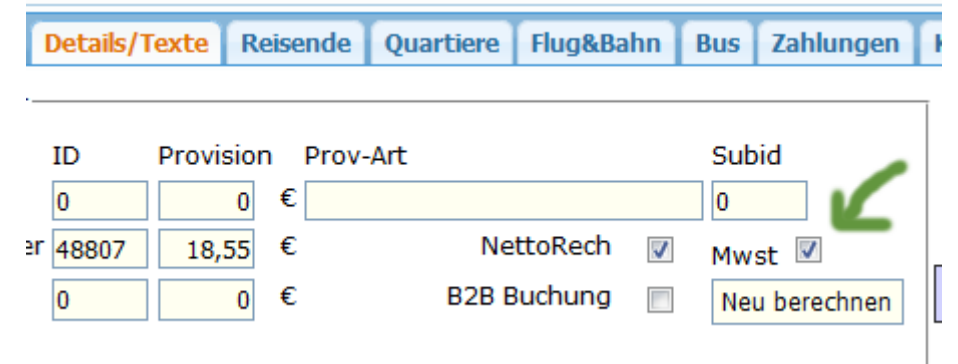

[Link zur TS-Doku](http://www.travelseller.net/wiki/doku.php?id=travelseller:buchungsverwaltung:buchungen:details_texte#nettorech)

# **2. Kunden & Partner: Kunden:Stammdaten: Das Ab- und Anmeldedatum für den Newsletter wird jetzt gespeichert.**

Wenn Kunden sich entweder automatisch auf der Webseite für den Newsletter anmelden oder der Haken manuell gesetzt wird, wird nun das aktuelle Datum gespeichert. Gleiches gilt für das Entfernen das Häkchens. (Abmeldung vom Newsletter)

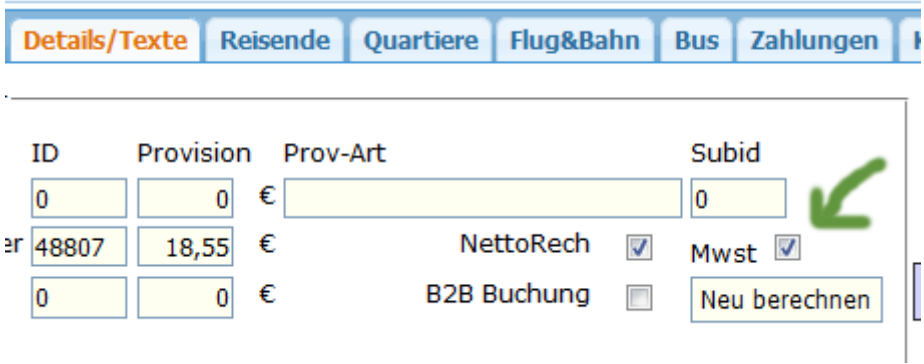

# **3. Verschiedene Änderungen der B2B Abrechnungen am Partner. (Incoming)**

B2B Rechnungen sind Rechnungen, die nicht mit dem Kunden, sondern mit dem Partner, über den diese Buchung getätigt wurde, abgerechnet wird. Das heißt, dieser Partner zahlt die Rechnung.

a)Partner:B2B:Abrechnungen: Bei der Erstellung einer FIBU-Rechnung können nun sofort individuelle Texte eingegeben werden.

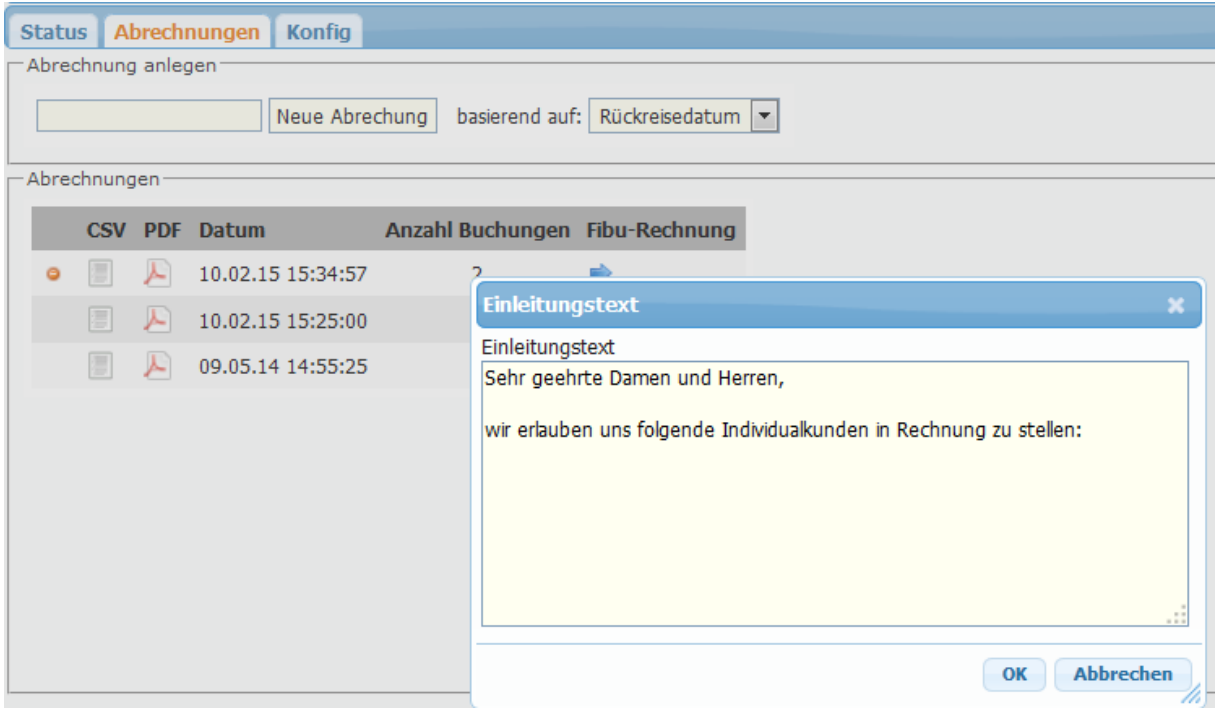

#### [Link zur TS-Doku](http://www.travelseller.net/wiki/doku.php?id=travelseller:kunden_partner:kontakte:partner:b2b#fibu_rechnung_erstellen)

b) Partner:B2B:Konfig: Die individuellen Texte können hier für alle Rechnungen des Partners hinterlegt werden.

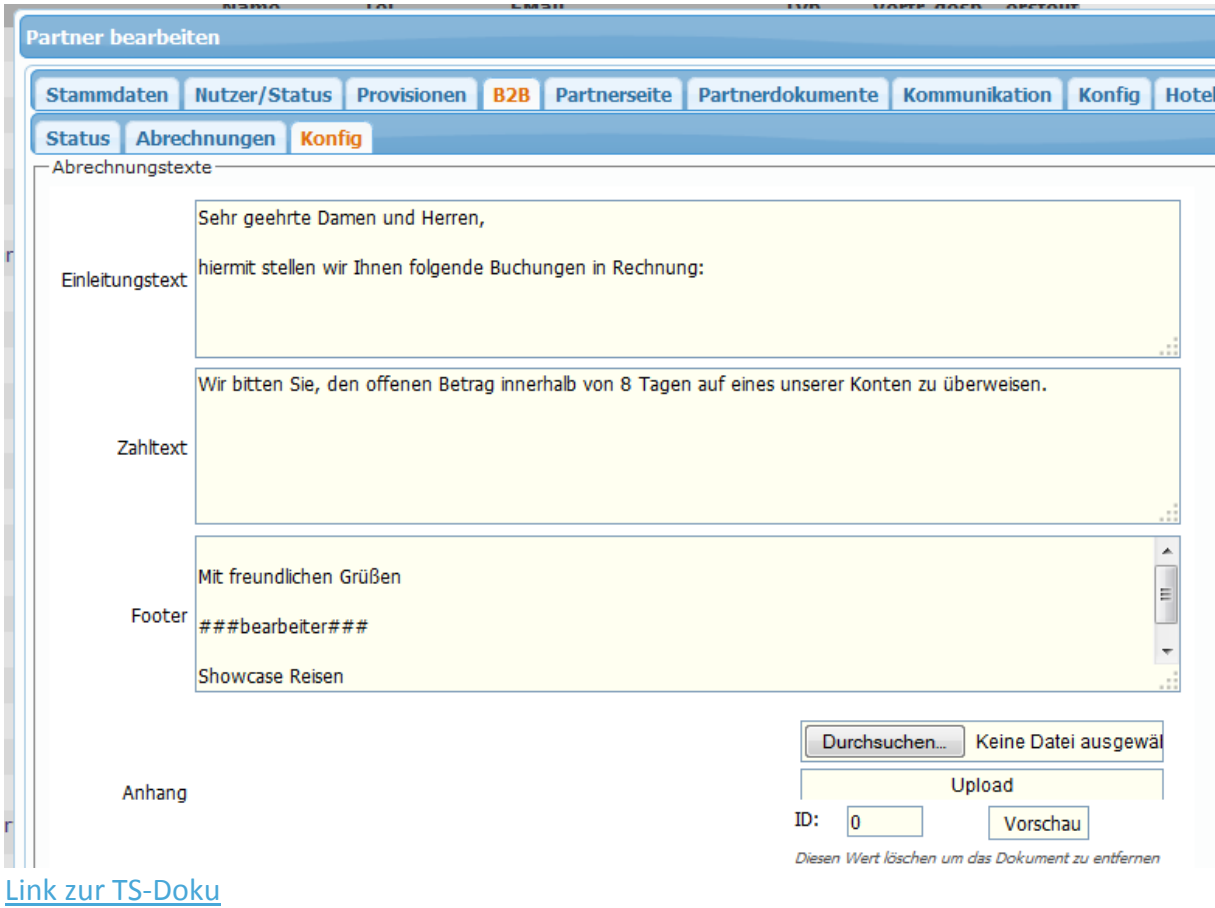

c)Partner:B2B:Texte ändern: Die individuellen Texte können hier für alle Partner vordefiniert werden.

#### Multilang Texte Anpassen Zum Überschreiben der Standardtexte in Buchungsstrecken

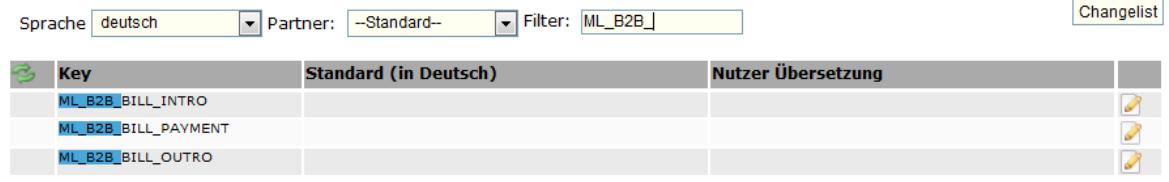

#### [Link zur TS-Doku](http://www.travelseller.net/wiki/doku.php?id=travelseller:kunden_partner:kontakte:partner:b2b#texte_fuer_alle_partner_aendern)

# **4. Buchung: Details/Texte: Zusatzleistung: Die Zusatzleistung kann nun einer bestimmten Buchungsposition zugeordnet und ein ZL-Einkaufsvertrag ausgewählt werden.**

Ist die Zusatzleistung keiner Buchungsposition zugeordnet werden für diese keine Kostendatensätze erstellt (Einkauf).

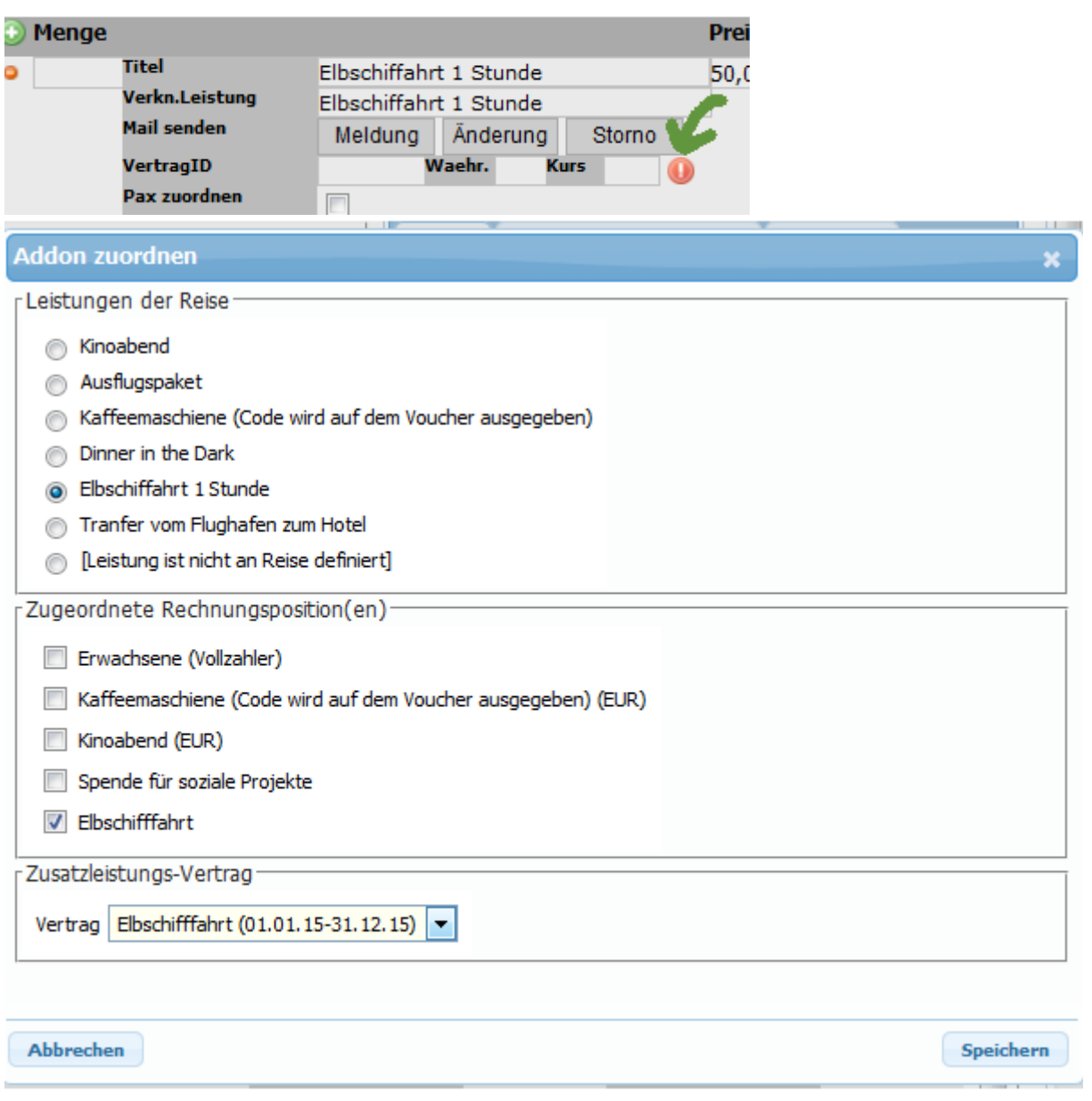

## **5.Stammdaten:Daten/Datum: Warnung, dass auch die Zimmerzuordnung im Tab Reisende erfolgen muss, wenn in der Buchung das Zimmer geändert wird.**

Diese Zimmerzuordnung ist z.B. für die Anreiseliste notwendig. Stimmt hier die Zimmerzuordnung nicht, wird diese Buchung in keiner Anreiseliste auftauchen.

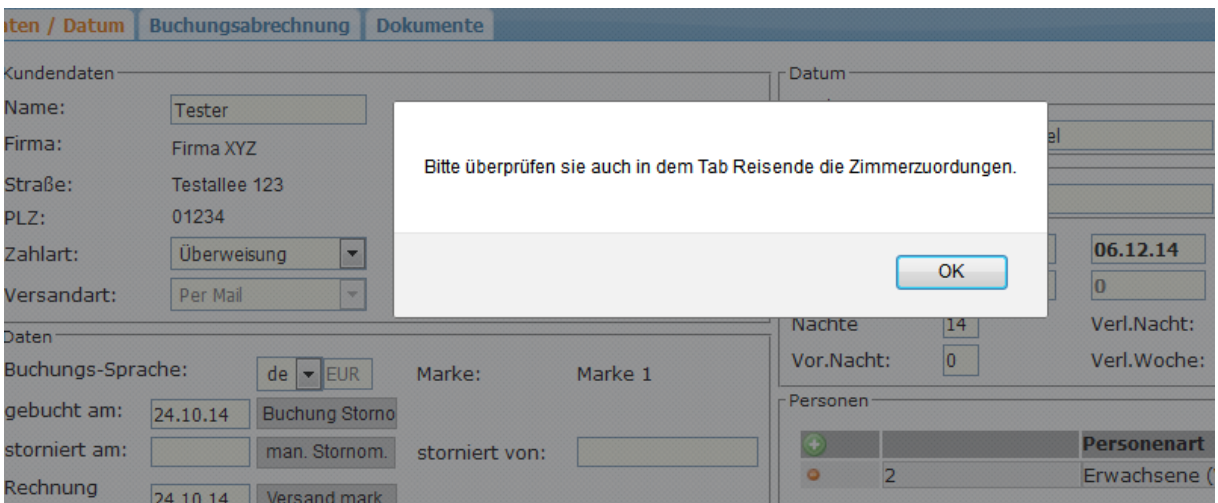

# **6.Buchungsverwaltung:Statistik:Umsatz nach Partner: Die Übersicht kann nun auch als .cvs Datei exportiert werden.**

Bisher gab es hier keine direkte Exportmöglichkeit.

#### **Umsatz nach Partner**

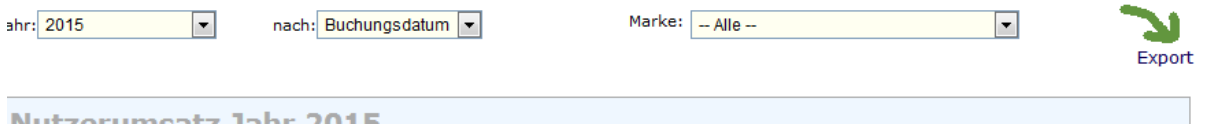

[Link zur TS-Doku](http://www.travelseller.net/wiki/doku.php?id=travelseller:buchungsverwaltung:statistik:umsatz_nach_partnern)

#### **7.Hotelliste: Die Liste kann nach Agenturid und Hotelcode der Agentur durchsucht werden.**

Bisher konnte in der Hoteliste nur nachHotelnamen, Hotelid und Hotelvertragsid gesucht werden.

Die Agenturid ist die Partnerid eines Partners vom Typ Agentur. Der Hotelcode kann im Hotel für die Agentur vergeben werden.

[Link zur TS-Doku](http://www.travelseller.net/wiki/doku.php?id=travelseller:reiseverwaltung:leistungstraeger:hotels:allgemein)

#### **8.Hotel:Sonstiges:Anreiseliste: Die Anreiseliste kann jetzt manuell für einen bestimmten Reisezeitraum verschickt oder herunter geladen werden.**

Bisher war es hier nicht möglich die Listen direkt einzusehen oder einen Anreisezeitraum auszuwählen.

Mit dem neuen Feature ist eine Kontrolle der Listen möglich.

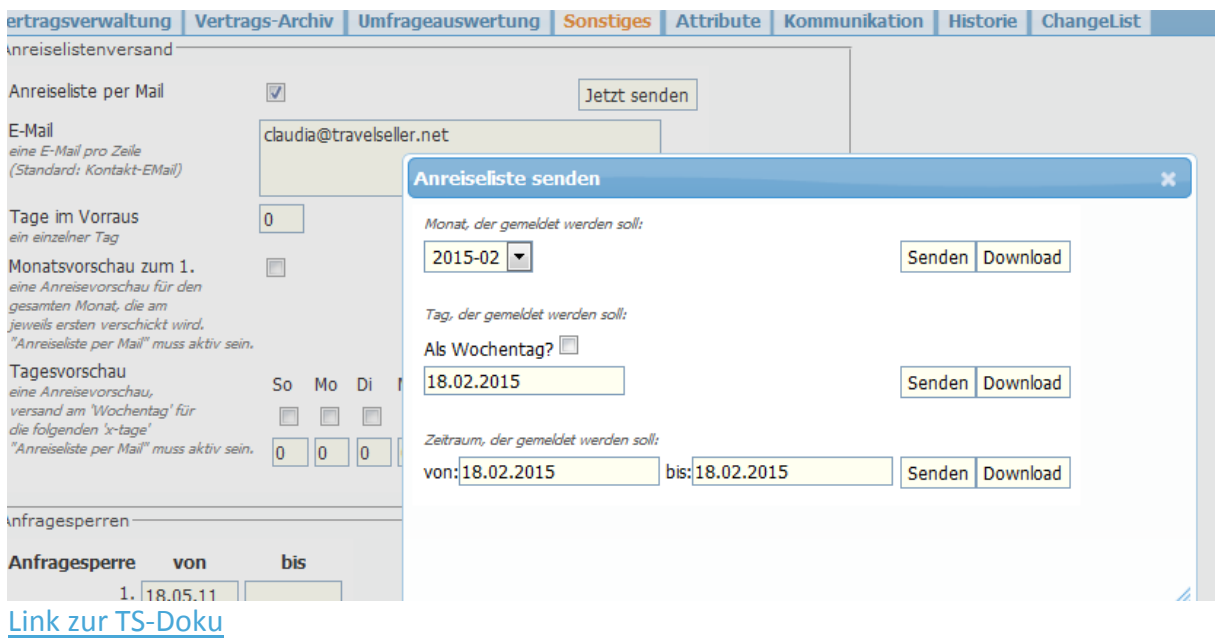

# **9.Partnerportal: Der Export der Buchungsliste enthält für den Partner vom Typ Reisebüro jetzt die Kundenkontaktdaten.**

Bisher konnten sie diese Adressdaten des Kunden zwar in den Buchungen eingesehen, aber nicht exportiert werden.

# **10.Buchungslistenexport: Die Ausgabe von eigenen Listen mit selbst gewählten Exportfeldern ist nun möglich.**

Hier haben sie nun z.B. die Möglichkeit sich eine vereinfachte Buchungsliste zu erstellen, die nur wenige Daten enhält.

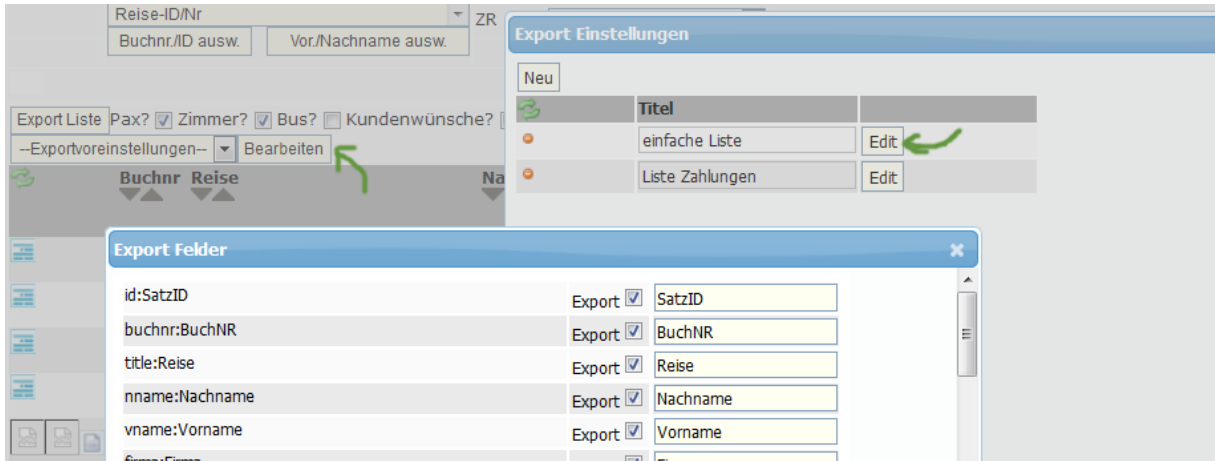

#### [Link zur TS-Doku](http://www.travelseller.net/wiki/doku.php?id=travelseller:buchungsverwaltung:listen:buchungsliste#export_der_buchungsliste)

# **11.Listen:Maildrucker: Alle Buchungen eines bestimmten Zeitraums können als einzelne PDFs ausgegeben werden.(.zip)**

Bisher wurden bei dieser Funktion alle Dokumente (Bestätigung, Rechnung, Voucher...)

einer Buchung, die in einem bestimmten Zeitraum an den Kunden geschickt wurden (per Mail) in einem PDF Dokument ausgegeben. Welches dann gedruckt werden konnte.

# **Mail-Drucker**

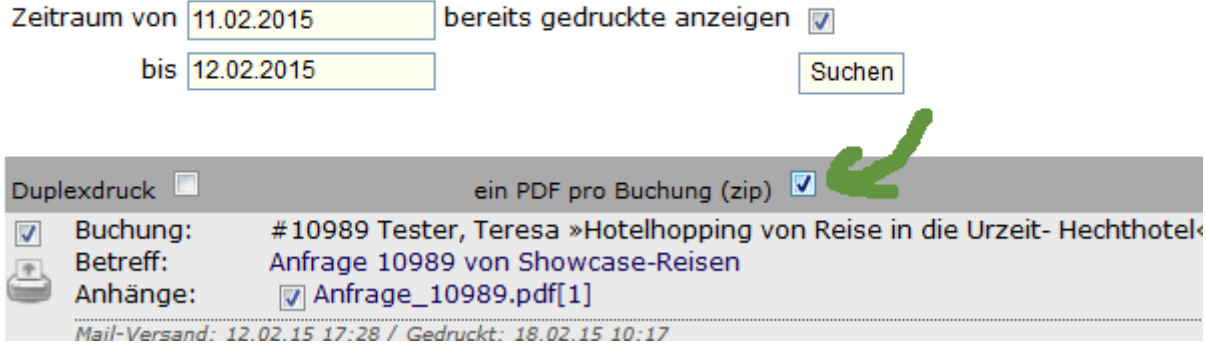

#### [Link zur TS-Doku](http://www.travelseller.net/wiki/doku.php?id=travelseller:buchungsverwaltung:listen:maildrucker)

# **12.Hotel:Kontingent:Kontingent ändern: Es erfolgt nun eine Prüfung, ob das bis-Datum kleiner ist als das von-Datum mit Fehlerausgabe.**

Diese Plausibilitätsprüfung wird für alle Aktionen durchgeführt.

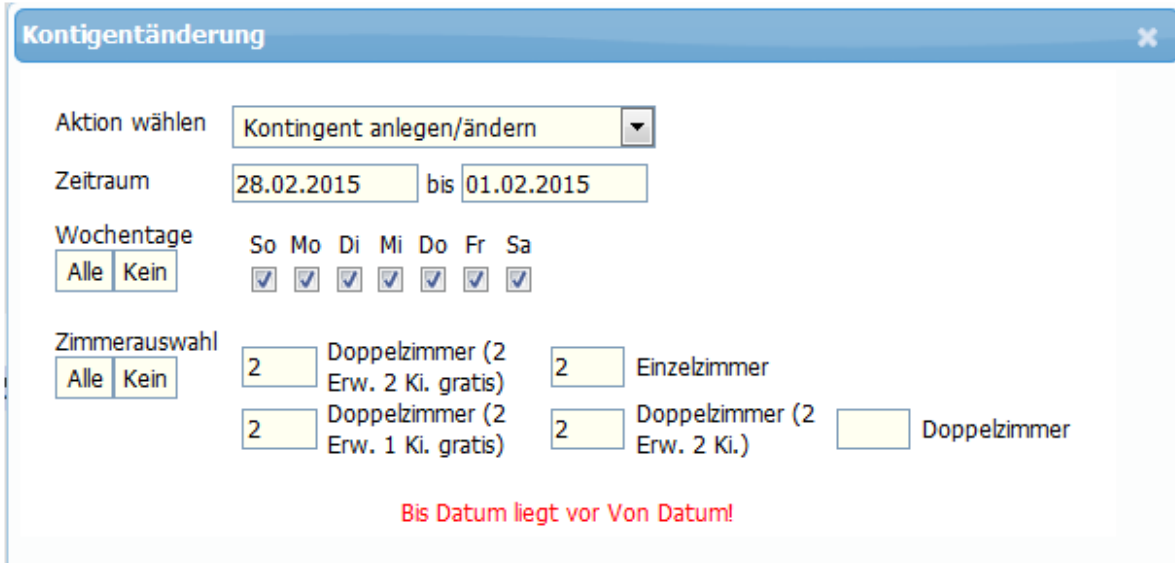

#### [Link zur TS-Doku](http://www.travelseller.net/wiki/doku.php?id=travelseller:reiseverwaltung:leistungstraeger:hotels:kontingent#datums-pruefung)

# **13. Das Datum der Specials wird geprüft (manuell und automatisch) und es wird eine Fehlerwarnung ausgegeben wenn das bis-Datum kleiner ist als das von-Datum.**

Diese Plausibilitätsprüfung wird für alle Specialzeiten durchgeführt.

a) Reise: Special:

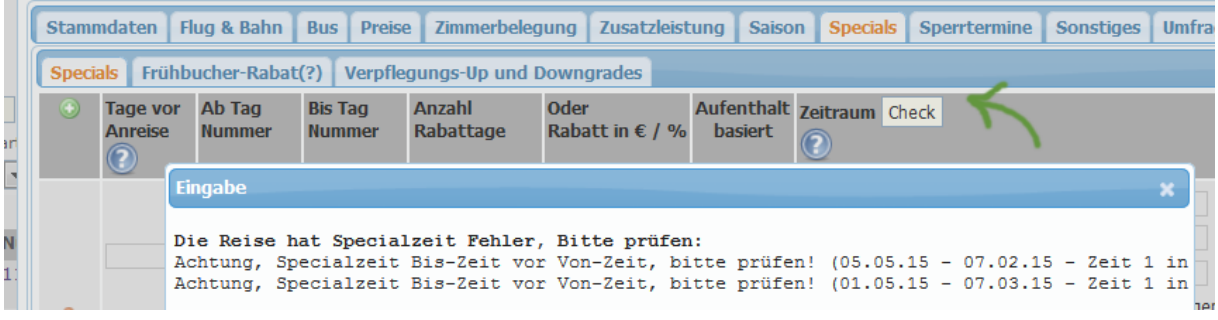

# b) Hotel:Vertrag:Special:

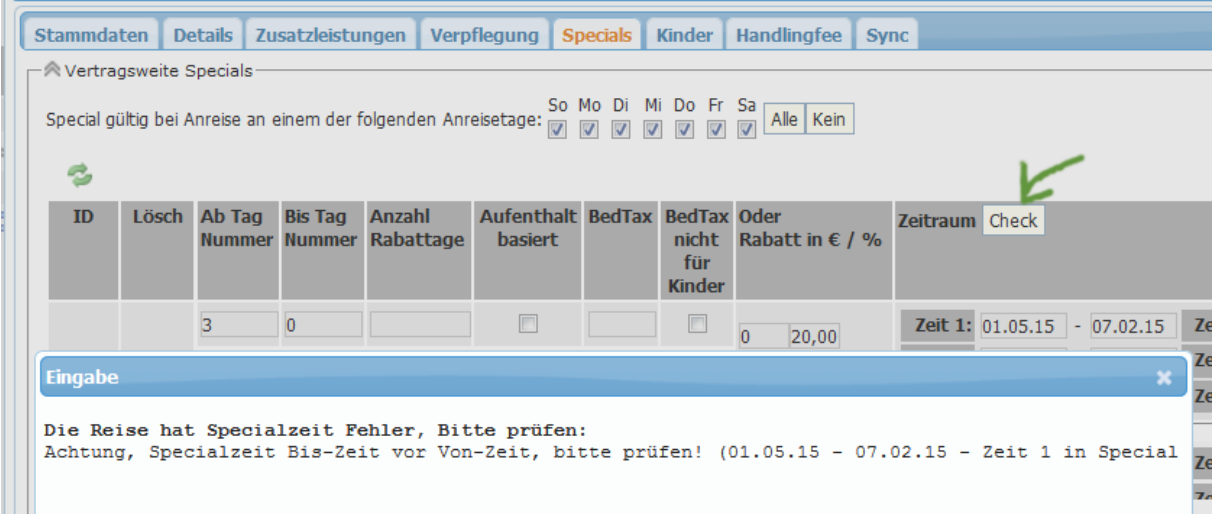

# [Link zur TS-Doku](http://www.travelseller.net/wiki/doku.php?id=travelseller:reiseverwaltung:reisen:specials#datumspruefung)

# c) Hotel: Vertrag:Details:Detailsatz bearbeiten:Special

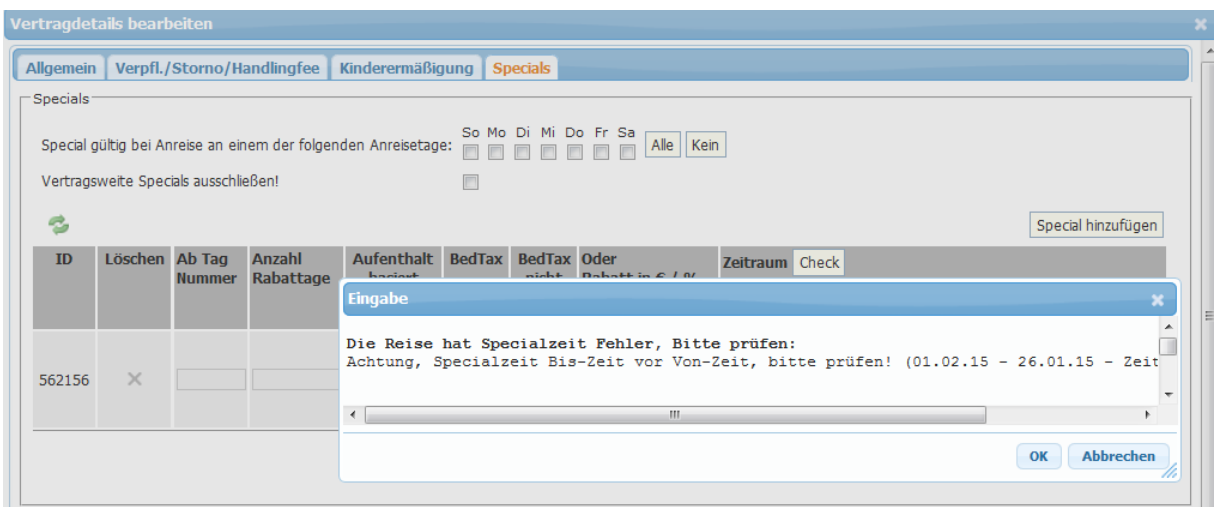

[Link zur TS-Doku](http://www.travelseller.net/wiki/doku.php?id=travelseller:reiseverwaltung:leistungstraeger:hotels:vertragsverwaltung:details#datums-pruefung)

### **14.Reise:Stammdaten:Produkt:Quartier:Vertrag: Der Hotelvertrag kann nun nachträglich bei bereits bestehenden Buchungen hinterlegt werden.**

Wenn z.B. vergessen wurde den Hotelvertrag bei einem Quartier in der Reise zu hinterlegen, kann nun komfortabel der Hotelvertrag den schon bestehenen Buchungen zugewiesen werden.

Bei angemeldeten Nutzern muss in der Rechteverwaltung der Haken bei Buchungen gesetzt sein.

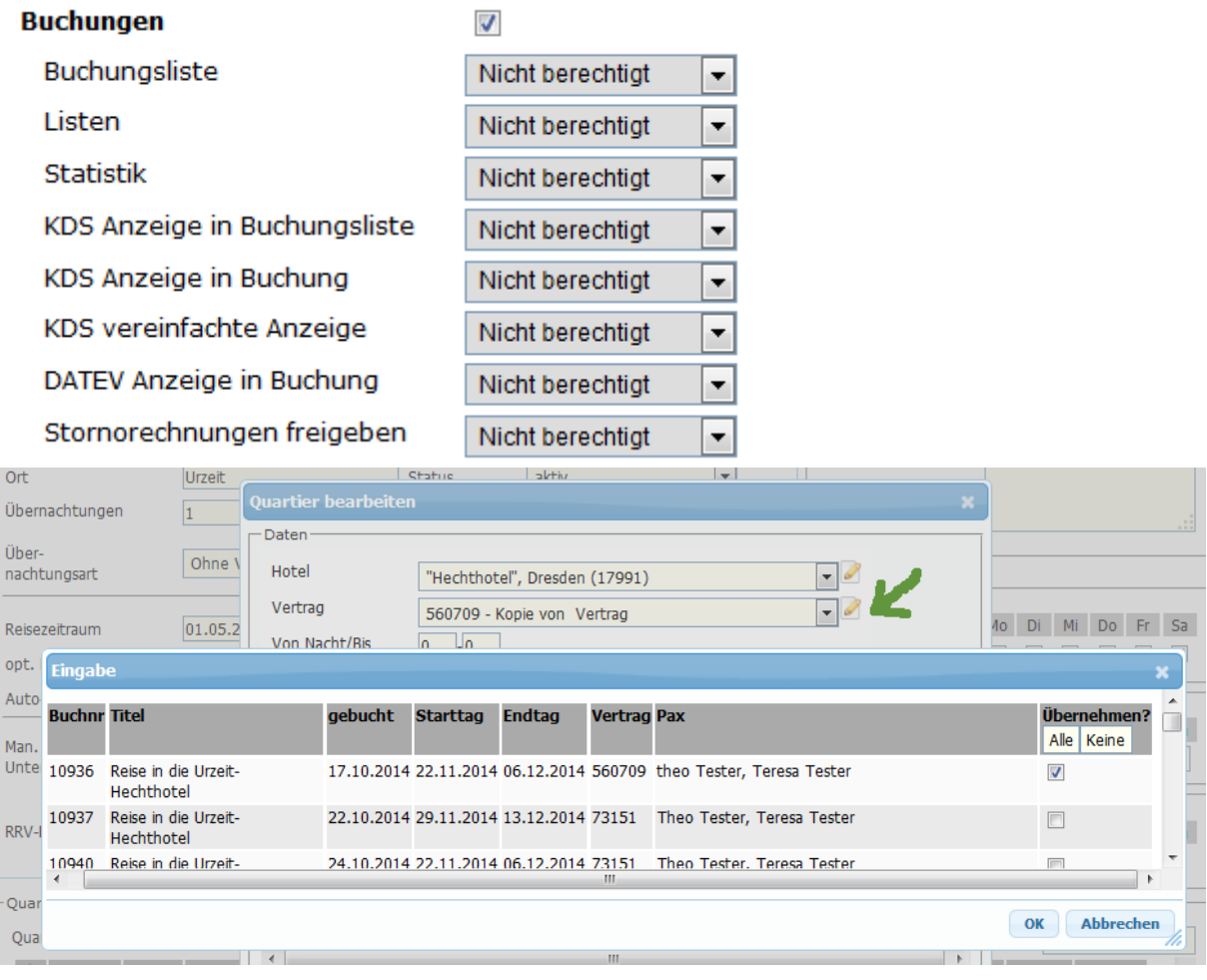

#### [Link zur TS-Doku](http://www.travelseller.net/wiki/doku.php?id=travelseller:reiseverwaltung:reisen:stammdaten:produkt#vertrag)

# **15.Anfragenkommunikation: Geänderte Anfragenabwicklung wenn mehr als ein Quartier beteiligt ist.**

Hier wird der Mailverkehr und die Kontingentauslastung für die Anfragebuchungen von Reisen mit mehreren Quartieren dargestellt.Dabei werden die Fälle bei Bestätigung und Absage unterschiedlich gehandhabt.

Szenario 1 Bestätigung von Anfragen

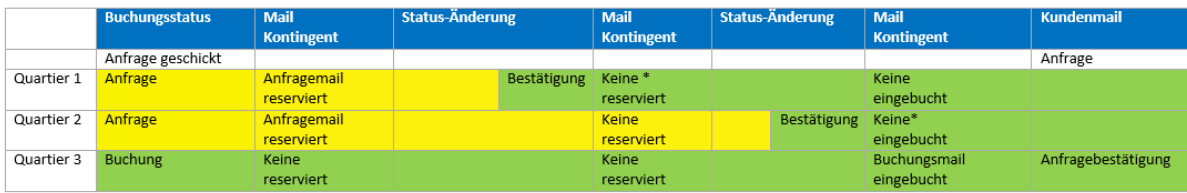

Szenario 2 Absage von Anfragen

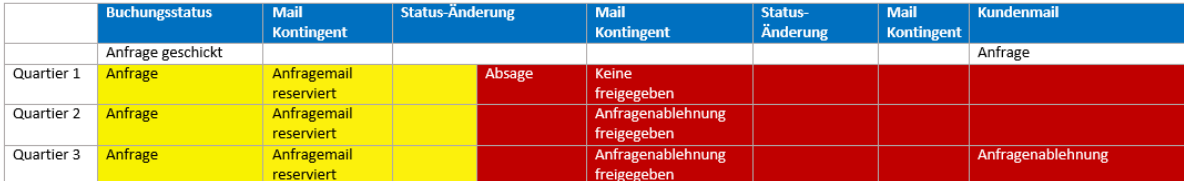

Szenario 3 Bestätigung und Absage von Anfragen

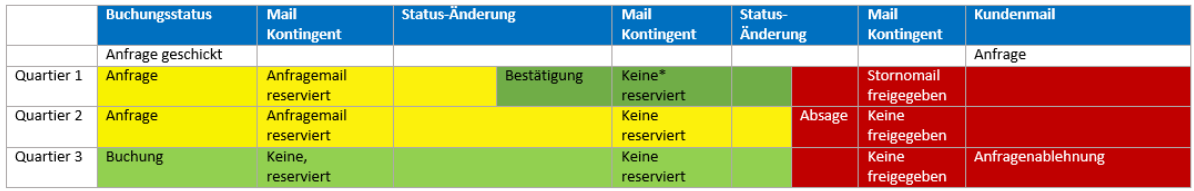

\* Wenn am Hotel der Haken "Anfragebestätigung ans Hotel" gesetzt ist, bekommt das Quartier eine Bestätigungsmail.

#### [Link zur TS-Doku](http://www.travelseller.net/wiki/doku.php?id=travelseller:kommunikation_dokumente:anfragenkommunikation#anfragenabwicklung_bei_mehreren_quartieren)

**Folgende Features und Möglichkeiten sind für alle TS Mandanten erst nach Freischaltung nutzbar.**

**1. Reiseverwaltung:Stammdaten/Produkt: Wegbeschreibung: Es kann jetzt an der Reise eingestellt werden, ob dem Kunden die Wahl einer automatischen Wegbeschreibung in der Buchungstrecke angezeigt wird. Wählt der Kunde diese Option, wird ihm mit dem Voucher diese automatische Wegbeschreibung geschickt.** 

Diese Wegbeschreibung wird von der Adresse des Kunden bis zur Adresse des ersten Hotels ausgegeben.

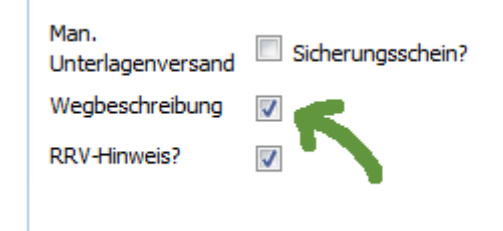

#### [Link zur TS-Doku](http://www.travelseller.net/wiki/doku.php?id=travelseller:reiseverwaltung:reisen:stammdaten:produkt#reisedaten)

**2. Partner:B2B:Abrechnungen: Je nachdem welcher Nutzer am Travelseller, bei der Erstellung der Rechnung angemeldet ist, kann dieser als Ansprechpartner mit** 

#### **Kontaktdaten auf der Rechnung hinterlegt werden. (Incoming)**

B2B Rechnungen sind Rechnungen, die nicht mit dem Kunden, sondern mit dem Partner über den diese Buchung getätigt wurde, abgerechnet wird. Diese Rechnungen können nun automatisch den Ansprechpartner enthalten.

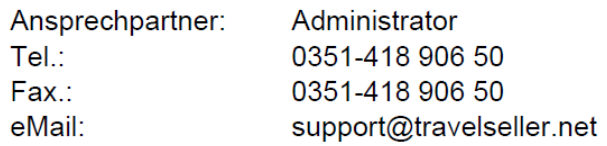

#### [Link zur TS-Doku](http://www.travelseller.net/wiki/doku.php?id=travelseller:kunden_partner:kontakte:partner:b2b#fibu_rechnung_erstellen)

# **3. FIBU: Rechnungen:Rechnungen: Der Ansprechpartner sprich Benutzer kann in der Rechnung mit Kontaktdaten hinterlegt und geändert werden.**

Die hier angelegten Rechnungen können nun den Ansprechpartner enthalten.

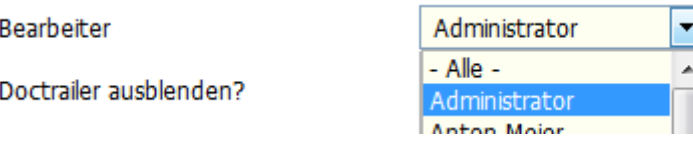

### [Link zur TS-Doku](http://www.travelseller.net/wiki/doku.php?id=travelseller:fibu:rechnungen:rechnungen#ansprechpartner_bearbeiter)

# **4.Buchung aus dem TS heraus: Das Nachbuchen von Reisen ist nun möglich (Reisestart in der Vergangenheit)**.

Wenn sie z.B. einen Kunden kurzfristig (z.b. für heute) per Telefon beim Hotel einbuchen, haben sie nun die Möglichkeit, diese Buchung leichter nachträglich im System zu erfassen.

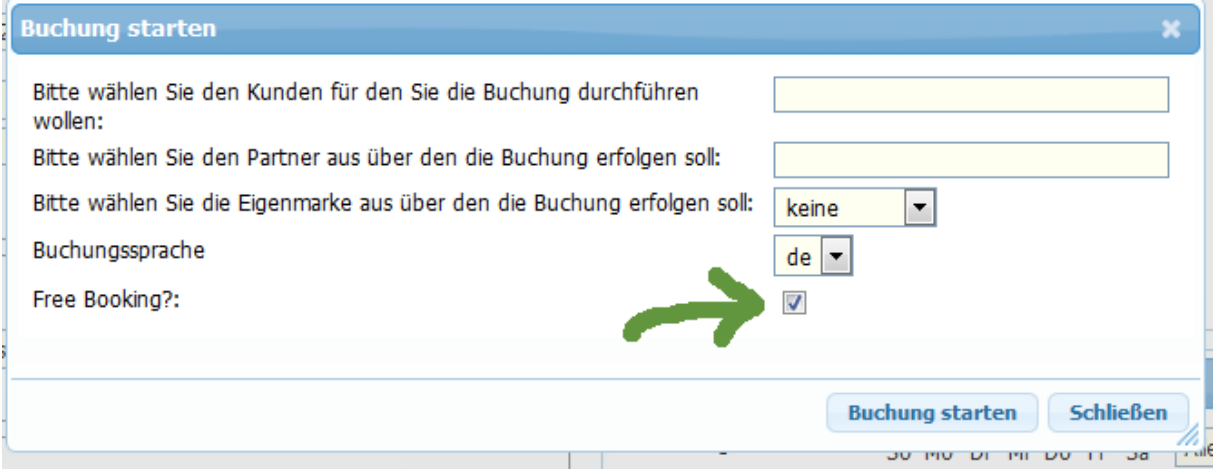

[Link zur TS-Doku](http://www.travelseller.net/wiki/doku.php?id=travelseller:reisen_events-buchen#freebooking_-_nachbuchungen)

Mit freundlichen Grüßen Ihr Travelseller-Team

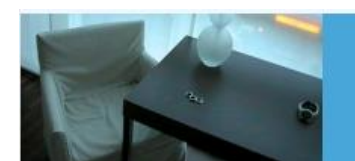

Support-Telefon:

0351-418 906 50<br>(Mo-Fr. 9-18 Uhr)